# Empowering Students with Assistive Technology

Mike Frawley

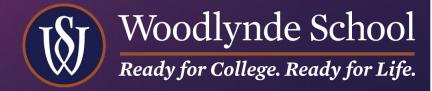

## Some Background

Temple University -Elementary and Special Education

Teacher of record for grades 3, 6, 8, 9, 10, 11, and 12

Barnes & Noble

Woodlynde - Director of EdTech

Bronx >> Philly >> The 'Burbs

Married since 2018

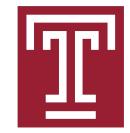

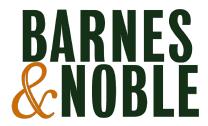

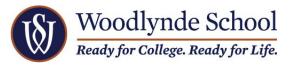

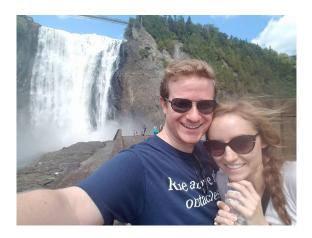

## Read & Write

TEXT-TO-SPEECH! INSTANT OUTLINES! BUILT-IN DICTIONARIES!

### Free vs. Paid

- Teachers get FREE premium accounts: <a href="https://www.texthelp.com/products/free-for-teachers/">https://www.texthelp.com/products/free-for-teachers/</a>
- Students get a 30-day free trial of premium before you have to buy a license.
  - Pricing changes based on the size of the order, so contact Texthelp for a quote.
- ► The basic (free) version only includes text-to-speech and limits all other functionalities.

## Text-to-Speech

On a website or in a Google Doc, click the puzzle piece

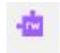

Highlight the text you want to start reading

The songs below all touch on the control, tec

Click Play

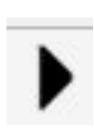

## Screenshot Reader

Click the Screenshot Reader button

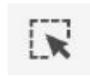

- Draw a box around the text you want to read
- Play, pause, or close the box when you're finished listening

- The author who lost his cool
- What happened when Gen X grew up
- The book that shaped a Nordic identity

Satire has been around for a very long time. In one of its oldest recorded forms, painted papyri from ancient Egypt, the natural order of things is amusingly turned on its head. A 3,000-year-old papyrus in the British Museum shows a lion playing a board game with a gazelle (later in the sequence the two animals are having sex) and a call a limit herding geese. This is satire at its most gentle, very obliquely poking the status quo, but if we view it as a cartoon it seems a direct ancestor and according to a coordinate of our day, such as Doonesbury by Garry Trudeau or the later and gags in the animated TV series The Simpsons.

Political green sets out to do as much damage as the savagery savagery

John Mullan, Professor of English at University College London is a literary polymath, but his most recent book, **The Artful Dickens**, portrays Dickens as an ingenious satirist and "**innovator who broke all the rules**".) When asked if satire should set out to change the world Mullan tells BBC Culture "Satire is a pegative art — it does not come

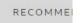

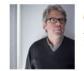

The at

## Simplify Page

► This website is too busy! Look at all those ads!

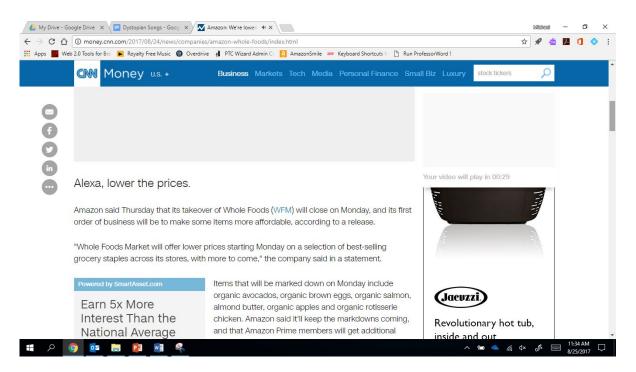

## Simplify Page

Click the Simplify Page button to remove them.

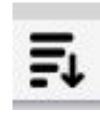

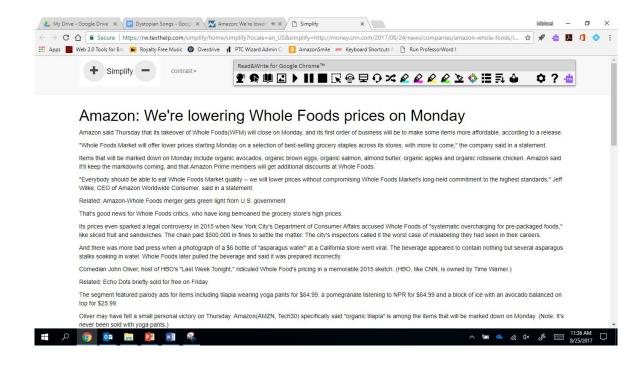

- Highlight important information
- Use different colors for different types of information

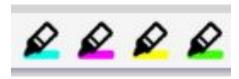

Click the circle of arrows to collect the highlights

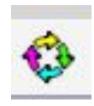

A Google Doc will automatically generate

- Choose how to sort the outline (color or position)
- Choose which colors to collect
- Click OK

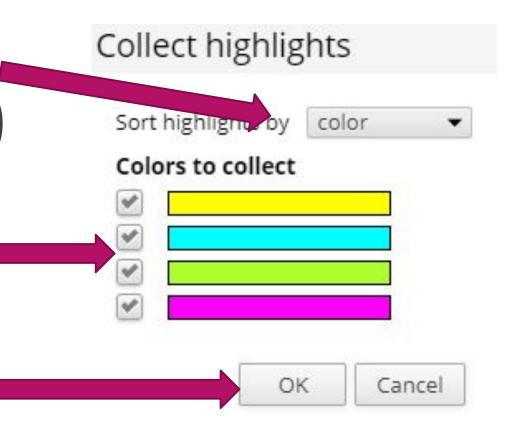

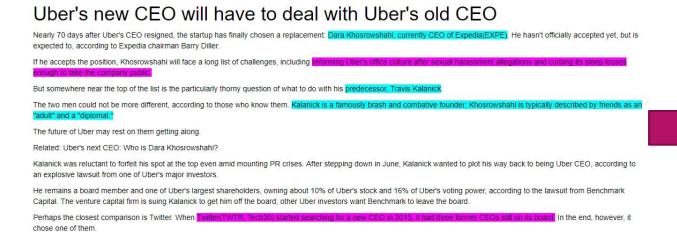

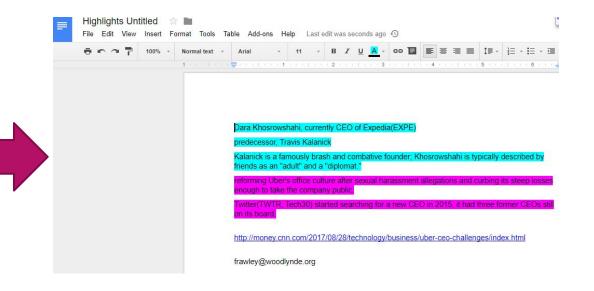

The highlights have been placed in order in the Google Doc!

1. Change the name of the document. It will automatically be called "Highlights Untitled," which is not helpful.

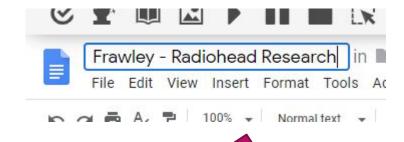

2. Click the folder icon

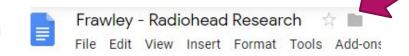

3. Choose the correct folder and click "Move Here"

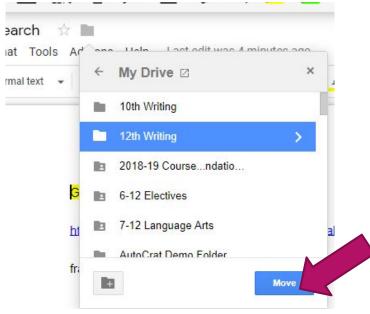

## Prediction

Click the crystal ball icon

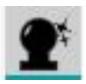

- Begin typing
- The prediction will give you options for what word might come next

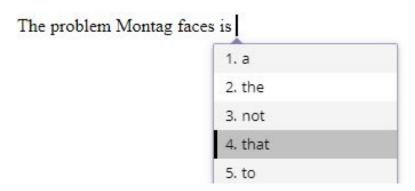

Choose the one that best fits your meaning

## Dictionaries

Highlight the word you want to define

One problem Montag faces is the lack of education in the populace.

Click the Dictionary icon or the Picture Dictionary icon

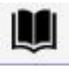

► Ta-da!

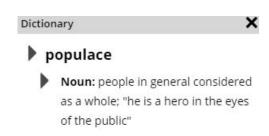

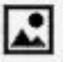

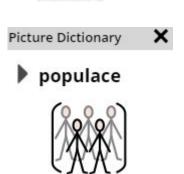

## Vocabulary List

### Highlight the words you want defined

Nearly 70 days after Uber's CEO resigned, the startup has finally chosen a replacement: Dara Khosrowshahi, currently CEO of Expedia (EXPE). He hasn't officially accepted yet, but is expected to, according to Expedia chairman Barry Diller.

If he accepts the position, Khosrowshahi will face a long list of challenges, including reforming Uber's office culture after sexual harassment allegations and curbing its steep losses enough to

Click the Vocabulary List button

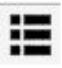

 A chart with the words, associated pictures, and full definitions will generate in a new Google Doc

| reforming | act or preside as chair, as of<br>an academic department in a<br>university; "She chaired the<br>department for many years"<br>A change made to a law, rule |
|-----------|----------------------------------------------------------------------------------------------------|
|           | the officer who presides at<br>the meetings of an<br>organization; "address your<br>remarks to the chairperson"                                             |
|           | A person in charge of a company etc.; He is the new chairman.                                                                                               |
| cnairman  | a meeting; The chairman spoke.                                                                                                    |

medical system.

A person who takes control of

### Screen Mask

- Open an article online.
- Click the Screen Mask button.

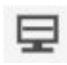

- Move the mask to limit your field of vision. This can help you focus as you read.
- Done reading? Click the Screen Mask button again to turn it off.

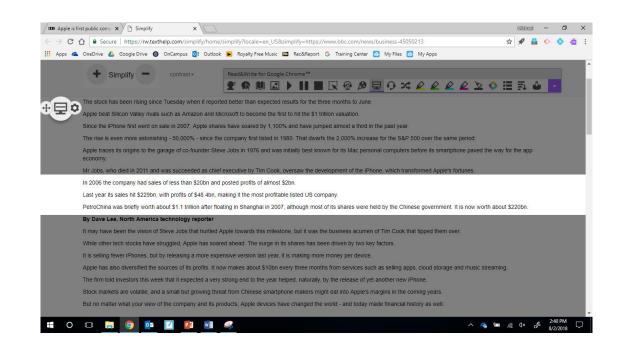

## Google Voice

Built-in speech to text

## Speech-to-Text in Google Docs

Access via Tools >> Voice Typing

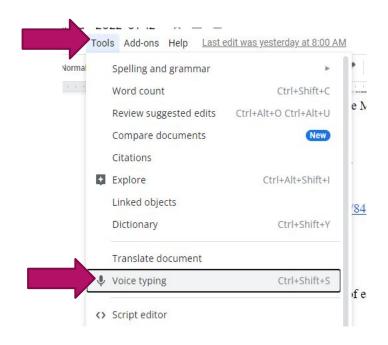

- Click the Microphone and speak!
- Use commands for "New line" or punctuation

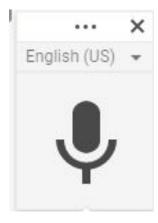

## Commands

 Click the question mark and scroll to see commands

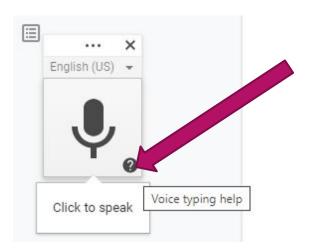

#### Help

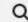

Search Help

#### Add punctuation

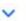

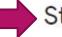

#### Step 3: Use voice commands

After you start voice typing, you can use commands to edit and format your document. For example, "Select paragraph," "italics," or "Go to the end of the line."

#### Tips:

- Voice commands are available only in English.
   The account language and document language must both be English.
- Voice commands are not available in Slides speaker notes.

## OrbitNote

Like Read & Write, but for PDFs!

## orbit.texthelp.com

Hello Michael Frawley. Welcome to OrbitNote, let's get started.

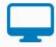

Drag and drop a PDF here or Choose file

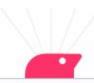

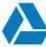

Open PDF from Google Drive

## The Menu

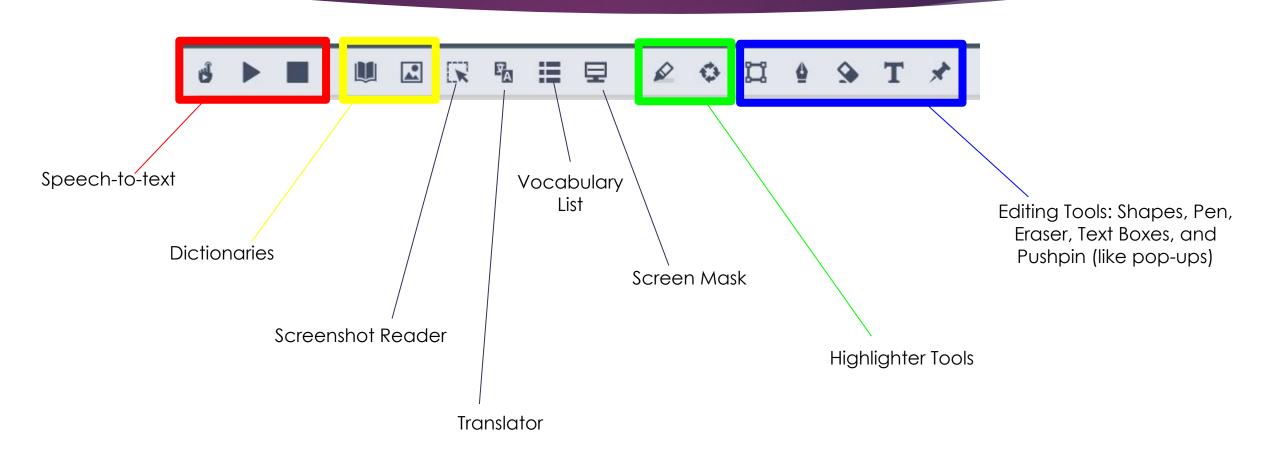

## Equatio

Speech to Math! Math to Speech! Built-in Formulas!

## Menu

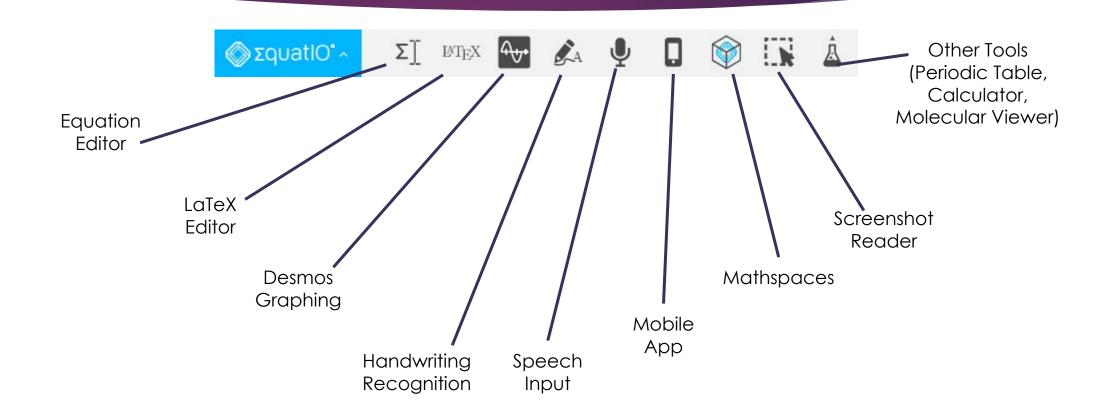

## Equation Editor

- Type shortcuts
  - ^ creates an exponent
  - / creates a fraction
  - ► Enter creates a new line

Math

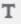

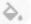

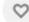

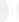

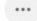

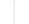

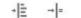

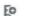

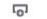

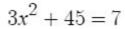

$$-45 = -45$$

$$3x^2 = -38$$

- Click "Insert Math" to put a photo of your work in the doc
- Click that photo, then "Edit Math" to make changes

Insert a Tens Frame in Slides with Images Inserted as Counters

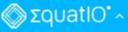

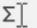

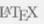

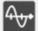

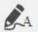

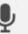

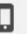

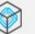

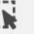

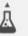

## Equation Editor

Insert Formulas or Symbols

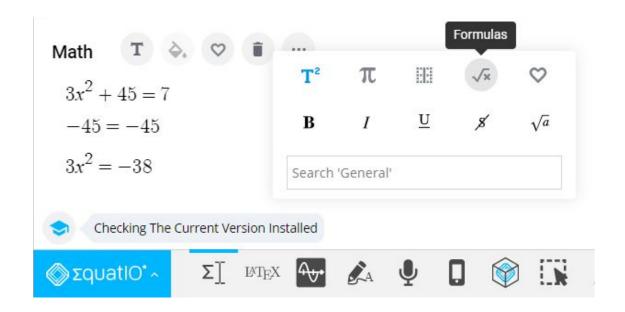

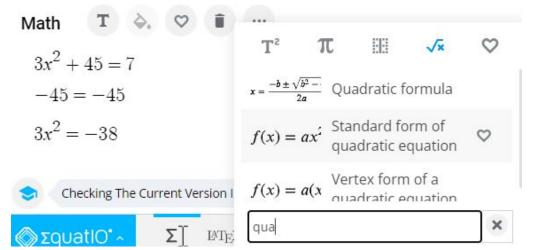

## Desmos

- Type a linear equation
- See the intercepts
- Insert the graph into your doc

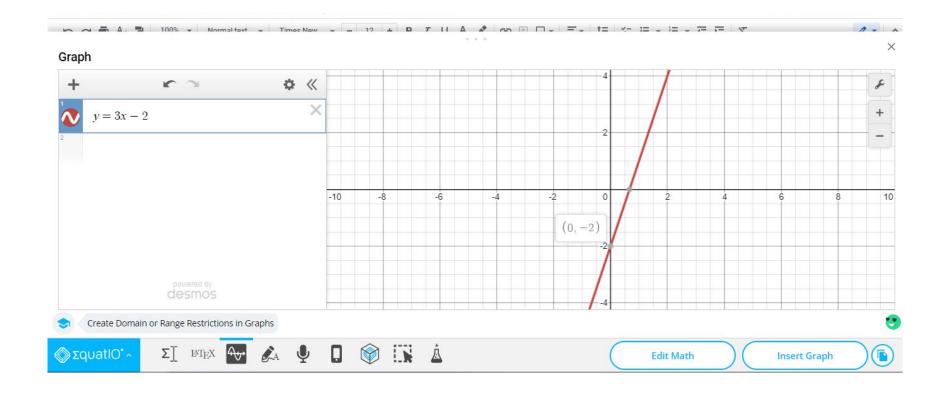

## Speech Input

- Click the red button
- Say math stuff: "Two x squared plus four fifths equals nine"
- It formats your math to insert or edit

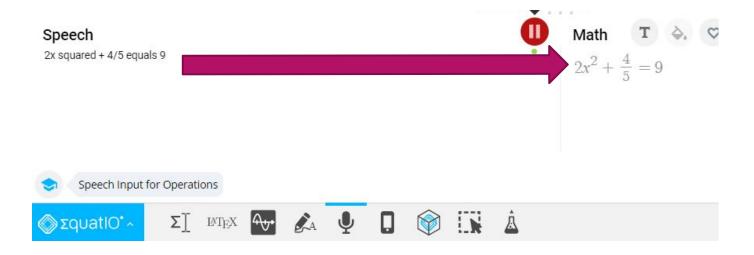

## Screenshot Reader

- Click the Screenshot Reader
- Draw a box around the math
- Listen as many times as you need

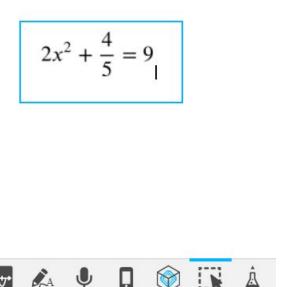

Select "Edit with Equatio" to make changes

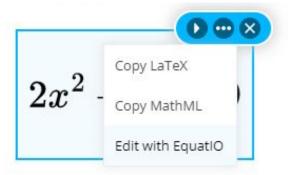

## Immersive Reader

Microsoft has your back!

## Read Aloud vs Immersive Reader

- Review >> Read Aloud
- Does not change formatting

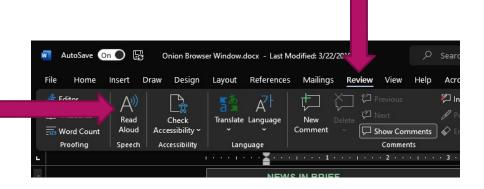

- View >> Immersive Reader
- Adds spacing and accessibility options

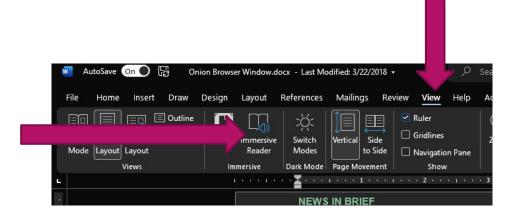

## Immersive Reader Options

- Change width of text
- Choose the background color
- Highlight 1-5 lines while reading
- Space out the text (or not)
- See the syllables of each word spread out
  - Words are read normally, but the view shows each syllable
- Text-to-speech

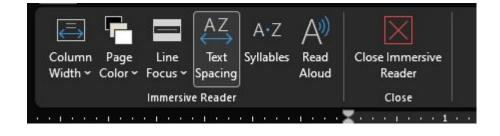

# Thank you!

Mike Frawley
Director of Educational Technology
Woodlynde School

frawley@woodlynde.org

Twitter/Instagram: @FrawleyWS

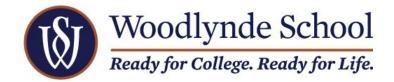